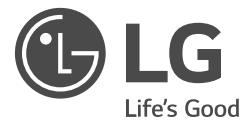

# **OWNER'S MANUAL WASHING MACHINE**

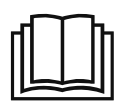

Before beginning installation, read these instructions carefully. This will simplify installation and ensure that the product is installed correctly and safely. Leave these instructions near the product after installation for future reference.

FH4A8TDNW(0~9)

FH2A8TDNW(0~9)

MFL67794629 ver. 28052015.00

www.lg.com

# **TABLE OF CONTENTS**

This manual is produced for a group of products and may contain images or content different from the model you purchased.

This manual is subject to revision by the manufacturer.

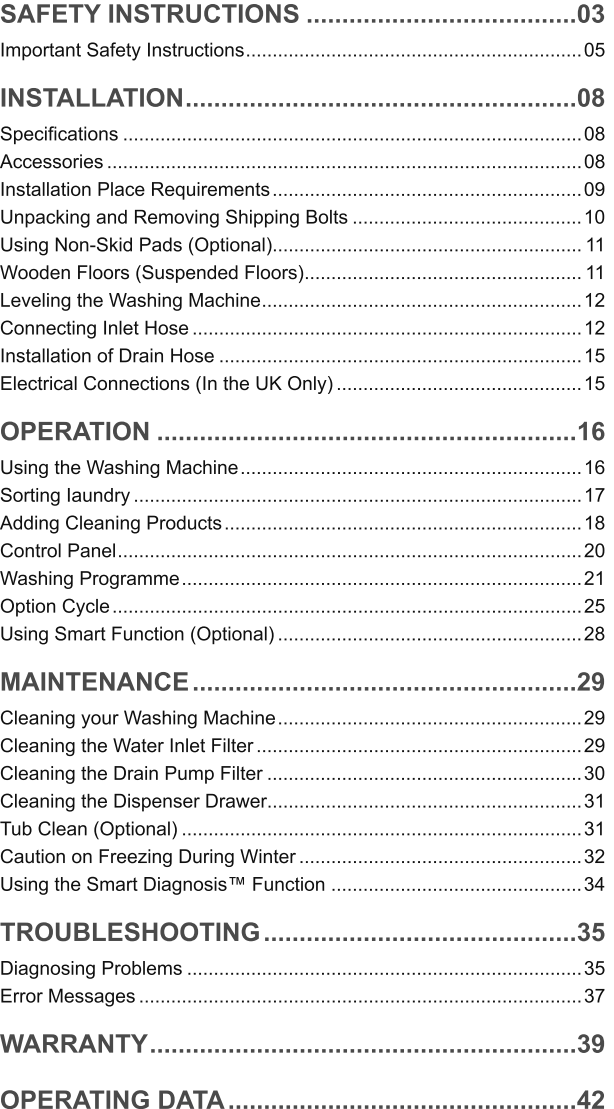

# **SAFETY INSTRUCTIONS**

The following safety quidelines are intended to prevent unforeseen risks or damage from unsafe or incorrect operation of the product.

The quidelines are separated into 'WARNING' and 'CAUTION' as described helow.

- ∧ This symbol is displayed to the indicate matters and operations that can cause risk. Read the part with this symbol carefully and follow the instructions in order to avoid risk.
- **NARNING** This indicates that the failure to follow the instructions can cause serious iniury or death.
- **∧ CAUTION** This indicates that the failure to follow the instructions can cause the minor injury or damage the product.

# $\land$  WARNING

To reduce the risk of fire, electric shock, or injury to persons when using your product, basic safety precautions should be followed, including the following.

## **CHILDREN IN THE HOUSEHOLD**

This appliance is not intended for use by persons (including children) with reduced physical, sensory or mental capabilities, or lack of experience and knowledge, unless they have been given supervision or instruction concerning use of the appliance by a person responsible for their safety. Children should be supervised to ensure that they do not play with the appliance.

## For use in Europe:

This appliance can be used by children aged from 8 years and above and persons with reduced physical, sensory or mental capabilities or lack of experience and knowledge if they have been given supervision or instruction concerning use of the appliance in a safe way and understand the hazards involved. Children shall not play with the appliance. Cleaning and user maintenance shall not be made by children without supervision. Children of less than 3 years should be kept away unless continuously supervised.

## **GROUNDING REQUIREMENTS**

## $\bigwedge$  WARNING

For your safety, the information in this manual must be followed to minimize the risk of fire, explosion, or electric shock, or to prevent property damage, injury to persons, or death.

- This appliance must be grounded. In the event of malfunction or breakdown, grounding will reduce the risk of electric shock by providing a path of least resistance for electric current.
- This appliance is equipped with a cord having an equipment-grounding conductor and grounding plug. The plug must be plugged into an appropriate outlet that is properly installed and grounded in accordance with all local codes and ordinances.
- Improper connection of the equipment-grounding conductor can result in risk of electric shock. Check with a qualified electrician or service person if you are in doubt as to whether the appliance is properly grounded.
- Do not modify the plug provided with the appliance. If it does not fit the outlet, have a proper outlet installed by a qualified electrician.

## DISPOSAL OF YOUR OLD APPLIANCE

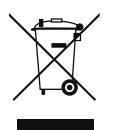

- 1. All electrical and electronic products should be disposed of separately from the municipal waste stream via designated collection facilities appointed by the government or the local authorities.
- 2. The correct disposal or your old appliance will help prevent potential negative consequences for the environment and human health.
- 3. For more detailed information about disposal of your old appliance, please contact your city office, waste disposal service or the shop where you purchased the product.

## **Important Safety Instructions**

## $\land$  WARNING

To reduce the risk of fire, electric shock, or injury to persons when using your product, basic safety precautions should be followed, including the following.

#### Installation

- Never attempt to operate this appliance if it is damaged, malfunctioning, partially disassembled, or has missing or broken parts, including a damaged cord or plug. It can cause electric shock or injury.
- This appliance is heavy. Two or more people may be needed to install and move the appliance. Failure to do so can result in injury.
- Store and install this appliance where it will not be exposed to temperatures below freezing or exposed to outdoor weather conditions. Failure to do so can result in leakage.
- Tighten the drain hose to avoid separation. Splashing of water may cause electric shock.
- If the supply cord is damaged, it must be replaced by the manufacturer or its service agents or similarly qualified person in order to avoid a hazard.

### **Operation**

- Do not use a sharp object like drill or pin to press or separate an operation unit. It can cause the electric shock or injury.
- Only an authorized repair person from LG Electronics service centre should disassemble, repair, or modify the product. Improper service may cause injury, electric shock or fire.
- Do not spray the water inside or outside the product to clean it. Water can damage the insulation, causing electric shock or fire.
- Keep the area underneath and around your appliances free of combustible materials such as lint, paper, rags, chemicals, etc. Improper use can cause fire or explosion.
- Do not put living animals, such as pets into the product. It may cause injury.
- Do not leave this appliance door open. Children may hang on the door or crawl inside the appliance, causing damage or injury.
- . Do not dry unwashed items in the appliance.
- Never reach into this appliance while it is operating. Wait until the drum has completely stopped. Failure to do so may result in injury.
- . Do not put in, wash or dry articles that have been cleaned in, washed in, soaked in, or spotted with combustible or explosive substances (such as wax, oil, paint, gasoline, degreasers, drycleaning solvents, kerosene, vegetable oil, cooking oil, etc.). Improper use can cause fire or explosion.
- Items that have been soiled with substances such as cooking oil, vegetable oil, acetone, alcohol, petrol, kerosene, spot removers, turpentine, waxes and wax removers should be washed in hot water with an extra amount of detergent before being dried in the appliance.
- In case of flood, stop using the product and contact the LG Electronics service centre. Contact with water can cause electric shock.
- . Do not push down the door excessively, when the appliance door is open. Doing so may topple over the appliance.
- Use new hose-sets supplied with the appliance. Old hose-sets should not be reused. Water leakage may cause property damage.
- Do not touch the door during steam cycles, drying or high-temperature washing. The door surface can become very hot. Allow the door lock to release before opening the door.
- Fabric softeners or other similar products should be used according to the fabric softener instructions.
- Remove all objects from pockets such as lighters and matches.
- Never stop this appliance before the end of the drying cycle unless all items are quickly removed and spread out so that the heat is dissipated.
- Do not use inflammable gas and combustible substances (benzene, gasoline, thinner, petroleum, alcohol, etc.) around the product. It may cause explosion or fire.
- This appliance is not to be used if industrial chemicals have been used for cleaning.
- If the drain hose or inlet hose is frozen during winter, use it only after thawing. Freezing may cause fire or electric shock, and frozen parts may cause product malfunction or reduction in product life span.
- Keep all washing detergents, softener and bleach away from children. These products contain poisonous materials.
- Items such as foam rubber (latex foam), shower caps, waterproof textiles, rubber backed articles and clothes or pillows fitted with foam rubber pads should not be dried in this appliance.
- Do not plug multiple products into multiple socket-outlets or extension cords. This can cause fire.
- Remove the power plug when you clean the product. Not removing the plug may result in electric shock or injury.
- Do not touch the power plug with wet hands. It can cause the electric shock or injury.
- When pulling out the power plug from an outlet, hold the power plug, not the cable. Damage of the cable can cause the electric shock or injury.
- Do not bend the power cable excessively or place a heavy object on top of it. Damage of the power cable can cause electric shock or fire.

## **Disposal**

- Before discarding an old appliance, unplug it. Render the plug useless. Cut off the cable directly behind the appliance to prevent misuse.
- Dispose of the packaging material (such as vinyl and styrofoam) away from children. The packaging material can suffocate a child.
- Remove the door to the washing compartment before this appliance is removed from service or discarded to avoid the danger of children or small animals getting trapped inside. Failure to do so can result in serious injury to persons or death.

# **INSTALLATION**

## **Specifications**

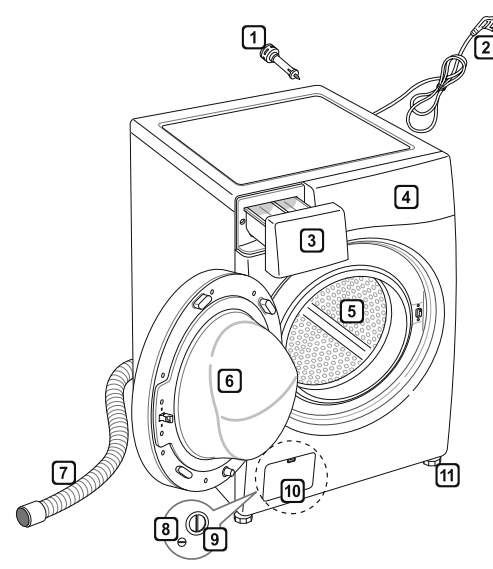

- л **Transit bolts**  $\sqrt{2}$ Power plug 3 Drawer [4] Control panel  $\boxed{5}$  Drum  $\boxed{6}$  Door
	- [7] Drain hose
	- [8] Drain plug
	- 间 Drain pump filter
	- [10] Cover cap (Location may vary depending on products)
	- [11] Adjustable feet

- Power supply : 220-240 V~, 50 Hz
- Size: 600 mm (W) 590 mm (D) 850 mm (H)
- Product weight : 62 kg
- Permissible water pressure :  $100-1000$  kPa (1.0-10.0 kgf / cm<sup>2</sup>)
- Appearance and specifications may vary without notice to improve the quality of the product.

## **Accessories**

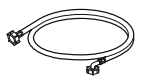

Inlet hose (1EA) (Option: Hot (1EA))

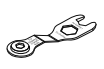

Spanner

Caps for covering shipping bolt holes

88

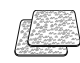

Anti-slip sheets (2EA) (Optional)

#### **Installation Place Requirements**

#### Location

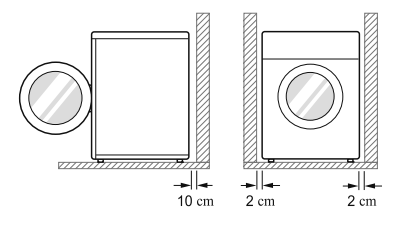

Level floor : Allowable slope under the entire washing machine is 1°.

Power outlet: Must be within 1.5 meters of either side of the location of the washing machine.

• Do not overload the outlet with more than one appliance.

Additional Clearance : For the wall, 10 cm: rear /2 cm: right & left side

- Do not place or store laundry products on top of the washing machine at any time.
- These products may damage the finish or controls.

#### **Positioning**

- Install the washing machine on a flat hard floor.
- Make sure that air circulation around the washing machine is not impeded by carpets, rugs, etc.
- Never try to correct any unevenness in the floor with pieces of wood, cardboard or similar materials under the washing machine.
- If it is impossible to avoid positioning the washing machine next to a gas cooker or coal burning insulation (85x60 cm) covered with aluminum foil on the side facing the cooker or stove must be inserted between the two appliances.
- Do not install your washing machine in rooms where freezing temperatures may occur. Frozen hoses may burst under pressure. The reliability of the electronic control unit may be impaired at temperatures below freezing point.
- Please ensure that when the washing machine is installed, it is easily accessible for an engineer in the event of a breakdown.
- With the washing machine installed, adjust all four feet using the transit bolt spanner provided to ensure the appliance is stable, and a clearance of approximately 20 mm is left between the top of the washing machine and the underside of any work-top.
- This equipment is not designed for maritime use or for use in mobile installations such as caravans, aircraft etc.

#### **Electrical Connection**

- Do not use an extension cord or double adapter.
- Always unplug the washing machine and turn off the water supply after use.
- Connect the washing machine to an earthed socket in accordance with current wiring regulations.
- The washing machine must be positioned so that the plug is easily accessible.
- Repairs to the washing machine must only be carried out by qualified personnel. Repairs carried out by inexperienced persons may cause injury or serious malfunctioning. Contact your local service centre.
- If the washing machine is delivered in winter and temperatures are below freezing, place the washing machine at room temperature for a few hours before putting it into operation.

## **Unpacking and Removing Shipping Bolts**

- 1 Lift the washing machine off the foam base.
	- After removing the carton and shipping material, lift the washing machine off the foam base. Make sure the tub support comes off with the base and is not stuck to the bottom of the washing machine.
	- If you must lay the washing machine down to remove the carton base, always protect the side of the washing machine and lay it carefully on its side. DO NOT lay the washing machine on its front or back.

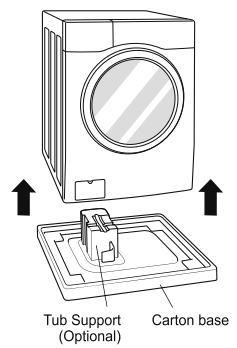

- $\mathbf{2}$ Remove the bolt assemblies.
	- Starting with the bottom two shipping bolts, use the spanner (included) to fully loosen all shipping bolts by turning them counterclockwise. Remove the bolt assemblies by wiggling them slightly while pulling them out.

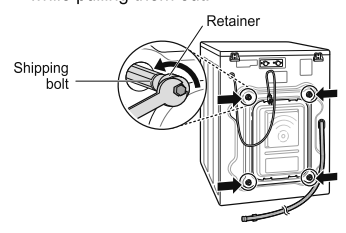

- $\mathbf{R}$ Install the hole caps.
	- Locate the hole caps included in the accessory pack and install them in the shipping bolt holes.

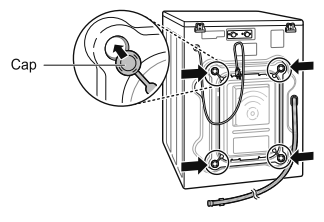

- Save the bolt assemblies for future use. To prevent damage to internal components, DO NOT transport the washing machine without reinstalling the shipping bolts.
- Failure to remove shipping bolts and retainers may cause severe vibration and noise, which can lead to permanent damage to the washing machine. The cord is secured to the back of the washing machine with a shipping bolt to help prevent operation with shipping bolts in place.

## **Using Non-Skid Pads (Optional)**

If you install the washing machine on a slippery surface, it may move because of excessive vibration. Incorrect leveling may cause malfunction through noise and vibration. If this occurs, install the non-skid pads under the leveling feet and adjust the level.

- 1 Clean the floor to attach the non-skid pads.
	- Use a dry rag to remove and clean foreign objects and moisture. If moisture remains, the non-skid pads may slip.
- 2 Adjust the level after placing the washing machine in the installation area.
- $\mathbf{3}$ Place the adhesive side of the non-skid pad on the floor.
	- It is most effective to install the non-skid pads under the front legs. If it is difficult to place the pads under the front legs, place them under the back legs.

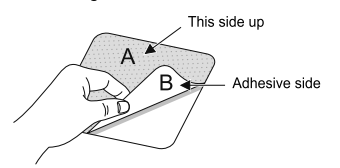

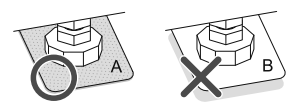

Ensure the washing machine is level.  $\overline{\mathbf{A}}$ 

• Push or rock the top edges of the washing machine gently to make sure that the washing machine does not rock. If the washing machine rocks, level the washing machine again.

## **Wooden Floors (Suspended** Floors)

- Wooden floors are particularly susceptible to vibration.
- To prevent vibration we recommend you place rubber cups at least 15 mm thick of the each foot of the washing machine, secured to at least two floor beams with screws.

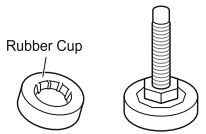

- If possible install the washing machine in one of the corners of the room, where the floor is more stable.
- Fit the rubber cups to reduce vibration.
- You can obtain rubber cups (p/no.4620ER4002B) from the LG Service Centre.

- Proper placement and leveling of the washing machine will ensure long, regular, and reliable operation.
- The washing machine must be 100% horizontal and stand firmly in position.
- . It must not 'Seesaw' across corners under the load.
- The installation surface must be clean, free from floor wax and other lubricant coatings.
- Do not let the feet of the washing machine get wet. Failure to do so may cause vibration or noise.

## **Leveling the Washing Machine**

If the floor is uneven, turn the adjustable feet as required (Do not insert pieces of wood etc. under the feet). Make sure that all four feet are stable and resting on the floor and then check that the appliance is perfectly level (Use a spirit level).

• Once the washing machine is level, tighten the lock nuts up towards the base of the washing machine. All lock nuts must be tightened.

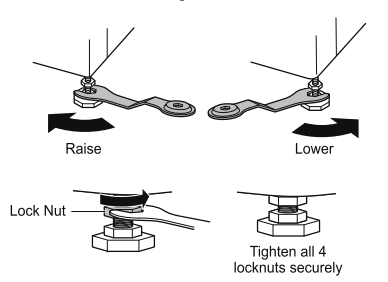

• Diagonal Check

When pushing down the edges of the washing machine top plate diagonally, the washing machine should not move up and down at all (Check both directions). If the washing machine rocks when pushing the machine top plate diagonally, adjust the feet again.

#### NOTE -

- Timber or suspended type flooring may contribute to excessive vibration and unbalance.
- If the washing machine is installed on a raised platform, it must be securely fastened in order to eliminate the risk of falling off.

## **Connecting Inlet Hose**

- Water supply pressure must be between 100 kPa and 1000 kPa (1.0-10.0 kgf/cm<sup>2</sup>).
- Do not strip or crossthread when connecting inlet hose to the valve.
- If the water supply pressure is more than 1000 kPa, a decompression device should be installed.
- Periodically check the condition of the hose and replace the hose if necessary.

#### **Checking Rubber Seal Inlet Hose**

Two rubber seals are supplied with the water inlet hoses. They are used for preventing water leaks. Make sure the connection to taps is sufficiently tight.

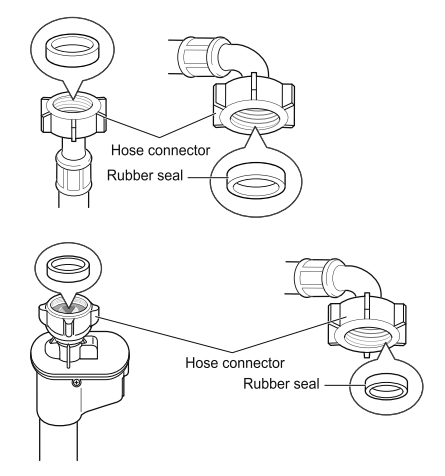

#### **Connecting Hose to Water Tap**

#### Connecting screw-type hose to tap with thread

Screw the hose connector onto the water supply tap.

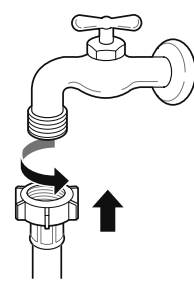

#### Connecting screw-type hose to tap without thread

1 Loose the four fixing screws.

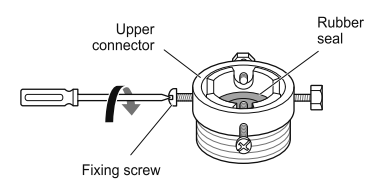

2 Push the adapter onto the end of the tap so that the rubber seal forms a watertight connection. Tighten the four fixing screws.

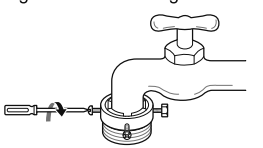

3 Push the inlet hose vertically upwards so that the rubber seal within the hose can adhere completely to the tap and then tighten it by screwing it to the right.

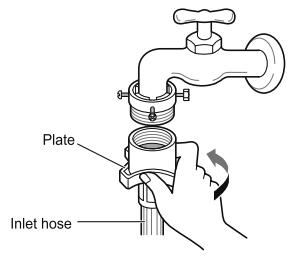

#### Connecting one touch type hose to tap without thread

Unscrew the adapter ring plate and loose the four 1 fixing screws.

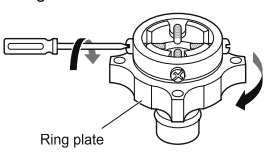

Remove the guide plate if the tap is too large to fit  $\overline{2}$ the adapter.

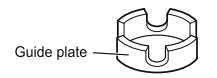

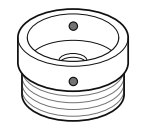

3 Push the adapter onto the end of the tap so that the rubber seal forms a watertight connection.

Tighten the adapter ring plate and the four fixing screws.

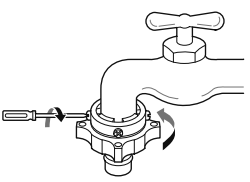

Pull the connector latch plate down, push the inlet 4 hose onto the adapter, and release the connector latch plate. Make sure the adapter locks into place.

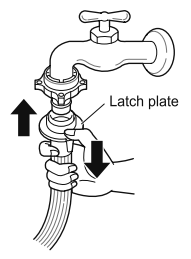

#### **NOTE**

• After connecting the inlet hose to the water tap, turn on the water tap to flush out foreign substances (dirt, sand, sawdust, etc.) in the water lines. Let the water drain into a bucket, and check the water temperature.

#### **Connecting Hose to Washing Machine**

Make sure that there are no kinks in the hose and that they are not crushed.

#### When your washing machine has two valves.

• The Inlet hose with the red connector is for the hot water tap.

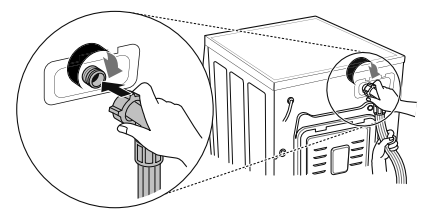

#### **NOTE**

• After completing connection, if water leaks from the hose, repeat the same steps. Use the most conventional type of tap for the water supply. In case the tap is square or too big, remove the guide plate before inserting the tap into the adaptor.

#### Using the horizontal tap

#### Horizontal tap

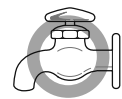

Extension tap

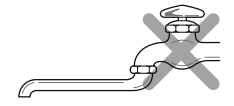

Square tap

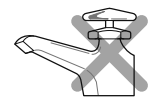

## **Installation of Drain Hose**

- The drain hose should not be placed higher than 100 cm above the floor. Water in the washing machine may not drain or may drain slowly.
- Securing the drain hose correctly will protect the floor from damage due to water leakage.
- If the drain hose is too long, do not force it back into the washing machine. This will cause abnormal noise.

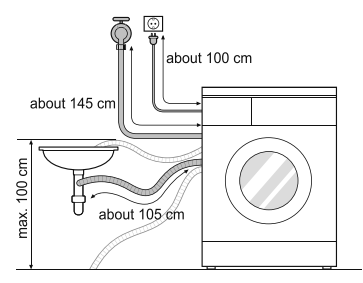

- When installing the drain hose to a sink, secure it tightly with string.
- Securing the drain hose correctly will protect the floor from damage due to water leakage.

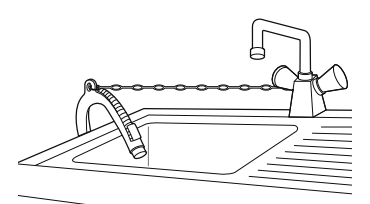

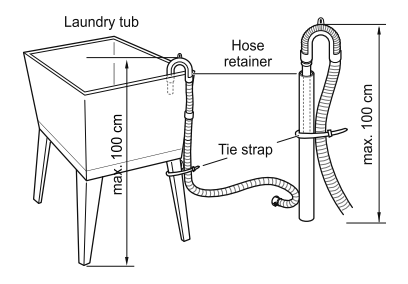

## **Electrical Connections (In the UK** Only)

The wires in the mains lead are coloured in accordance with the following code:

#### **Green and Yellow: Earth**

**Blue: Neutral** 

#### **Brown: Live**

This appliance must be earthed.

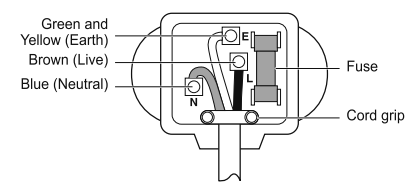

As the colours of the wires in the mains lead of this apparatus may not correspond with the coloured markings identifying the terminals in your plug, proceed as follows:

The green and yellow wire must be connected to the terminal in the plug which is marked with the letter E or by the earth symbol ( $\frac{1}{2}$ ) or coloured Green or Green and Yellow.

The blue wire must be connected to the terminal which is marked with the letter N or coloured Black.

The brown wire must be connected to the terminal which is marked with the letter L or coloured Red.

If a 13 amp (BS 1363) plug is used, fit a 13 amp BS 1362 fuse.

# **OPERATION**

## **Using the Washing Machine**

Before the first wash, select a cycle (Cotton 60 °C, add a half load of detergent), allow the washing machine to wash without clothing. This will remove residue and water from the drum that may have been left during manufacturing.

- Sort laundry and load items. 1
	- Sort laundry by fabric type, soil level, colour and load size as needed. Open the door and load items into the washing machine.

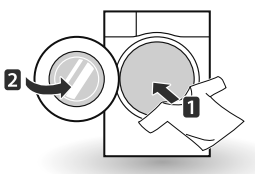

- $\overline{2}$ Add cleaning products and/or detergent and softener.
	- Add the proper amount of detergent to the detergent dispenser drawer. If desired, add bleach or fabric softener to the appropriate areas of the dispenser.

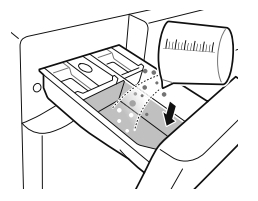

- Turn on the washing machine.  $\mathbf{3}$ 
	- Press the Power button to turn ON the washing machine.

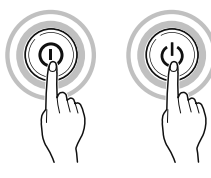

- Choose the desired washing cycle.
	- Press the Cycle button repeatedly or turn the cycle selector knob until the desired cycle is selected.

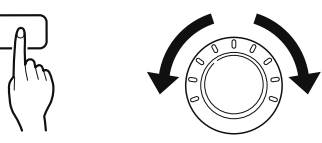

- Begin cycle. 5.
	- Press the Start/Pause button to begin the cycle. The washing machine will agitate briefly without water to measure the weight of the load. If the Start/Pause button is not pressed within 5 minutes, the washing machine will shut off and all settings will be lost.

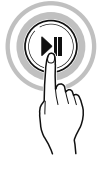

- End of cycle. 6
	- When the cycle is finished, a melody will sound. Immediately remove your clothing from the washing machine to reduce wrinkling. Check around the door seal when removing the load for small items that may be caught in the seal.

## **Sorting laundry**

- Look for a care label on your clothes.
	- This will tell you about the fabric content of your garment and how it should be washed.
	- Symbols on the care labels.

Wash temperature  $\frac{1}{2}$ 

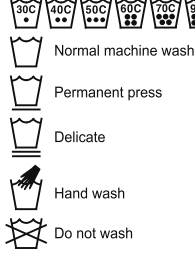

- Sorting laundry.  $\overline{2}$ 
	- To get the best results, sort clothes into loads that can be washed with the same wash cycle.
	- Different fabrics need to be washed at varying temperatures and spin speeds.
	- Always sort dark colours from pale colours and whites. Wash separately as dye and lint transfer can occur causing discolouration of white and pale garments. If possible, do not wash heavily soiled items with lightly soiled ones.
		- Soil (Heavy, Normal, Light) Separate clothes according to amount of soil.
		- Colour (White, Lights, Darks) Separate white fabrics from coloured fabrics.
		- Lint (Lint producers, Collectors) Wash lint producers and lint collectors separately.
- $\mathbf{R}$ Caring before loading.
	- Combine large and small items in a load. Load large items first.
	- Large items should not be more than half the total wash load. Do not wash single items. This may cause an unbalanced load. Add one or two similar items.
	- Check all pockets to make sure that they are empty. Items such as nails, hair clips, matches, pens, coins and keys can damage both your washing machine and your clothes.

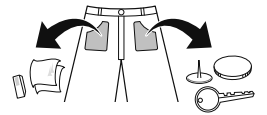

- Close zippers, hooks and strings to make sure that these items don't snag on other clothes.
- Pre-treat dirt and stains by brushing a small amount of detergent dissolved water onto stains to help lift dirt.
- Check the folds of the flexible gasket (gray) and remove any small articles.
- Check inside the drum and remove any items from a previous wash.

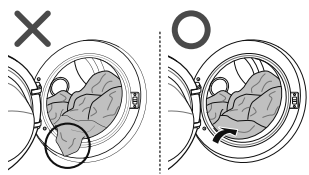

• Remove any clothing or items from the flexible gasket to prevent clothing and gasket damage.

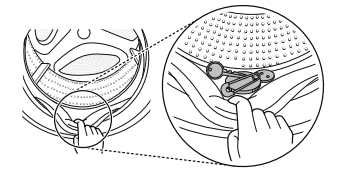

## **Adding Cleaning Products**

#### **Detergent Dosage**

- Detergent should be used according to the instruction of the detergent manufacturer and selected according to type, colour, soiling of the fabric and washing temperature.
- If too much detergent is used, too many suds can occur and this will result in poor washing results or cause heavy load to the motor.
- If you wish to use liquid detergent follow the guidelines provided by the detergent manufacturer.
- You can pour liquid detergent directly into the main detergent drawer if you are starting the cycle immediately.
- Do not use liquid detergent if you are using Time delay, or if you have selected Pre Wash, as the liquid may harden.
- If too many suds occur, reduce the detergent amount.
- Detergent usage may need to be adjusted for water temperature, water hardness, size and soil level of the load. For best results, avoid oversudsing.
- Refer to the label of the clothes, before chooseing the detergent and water temperature:
- When using the washing machine, use designated detergent for each type of clothing only:
	- General powdered detergents for all types of fabric
	- Powdered detergents for delicate fabric
	- Liquid detergents for all types of fabric or designated detergents only for wool
- For better washing performance and whitening, use detergent with the general powdered bleach.
- Detergent is flushed from the dispenser at the beginning of the cycle.

#### **NOTE**

- Do not let the detergent harden. Doing so may lead to blockages, poor rinse performance or odour.
- Full load : According to manufacturer's recommendation.
- Part load : 3/4 of the normal amount
- Minimum load: 1/2 of full load

#### **Adding Detergent and Fabric Softener**

#### **Adding detergent**

- Main wash only  $\rightarrow$  \ II/
- Pre wash+Main wash  $\rightarrow$  \  $\perp$  /  $\cdot$  \  $\parallel$  /  $\parallel$

#### **NOTE**

- Too much detergent, bleach or softener may cause an overflow.
- Be sure to use the appropriate amount of detergent.

#### Adding fabric softener

• Do not exceed the maximum fill line. Overfilling can cause early dispensing of the fabric softener, which may stain clothes. Close the dispenser drawer slowly.

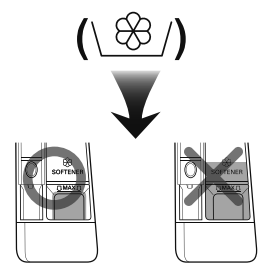

- Do not leave the fabric softener in the detergent drawer for more than 2 days (Fabric softener may harden).
- Softener will automatically be added during the last rinse cycle.
- Do not open the drawer when water is being supplied.
- Solvents (benzene, etc) should not be used.

#### NOTE -

• Do not pour fabric softener directly on the clothes.

#### Adding water softener

- A water softener, such as Anti-limescale (e.g. Calgon) can be used to cut down on the use of detergent in extremely hard water areas. Dispense according to the amount specified on the packaging. First add detergent and then the water softener.
- Use the quantity of detergent required for soft water.

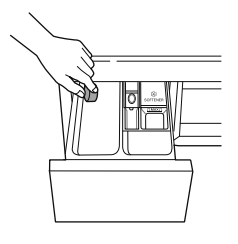

#### **Using tablet**

Open the door and put tablets into the drum.  $\blacktriangleleft$ 

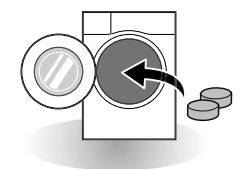

2 Load the laundry into the drum and close the door.

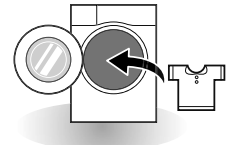

## **Control Panel**

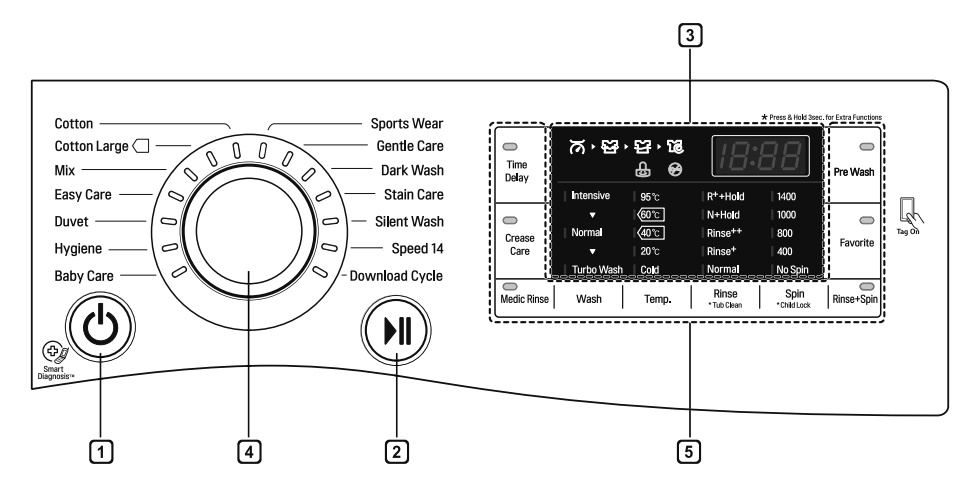

#### Power button 门

- Press the Power button to turn the washing machine on.
- Press and hold the Power button for 1 second to turn the washing machine off.

#### **Start/Pause button** മ

- This Start/Pause button is used to start the wash cycle or pause the wash cycle.
- If a temporary stop of the wash cycle is needed, press the Start/Pause button.

#### [3] Display

- The display shows the settings, estimated time remaining, options, and status messages. When the product is turned on, the default settings in the display will illuminate.
- The display shows estimate time remaining. While the size of the load is being calculated automatically, blinking in or 'Detecting' appears.

#### [4] Programme dial

- Programmes are available according to laundry type.
- Lamp will light up to indicate the selected programme.

#### **5** Options

- This allows you to select an additional cycle and will light when selected.
- Use these buttons to select the desired cycle options for the selected cycle.

# **Washing Programme**

## Programme table

 $\ddot{\phantom{a}}$ 

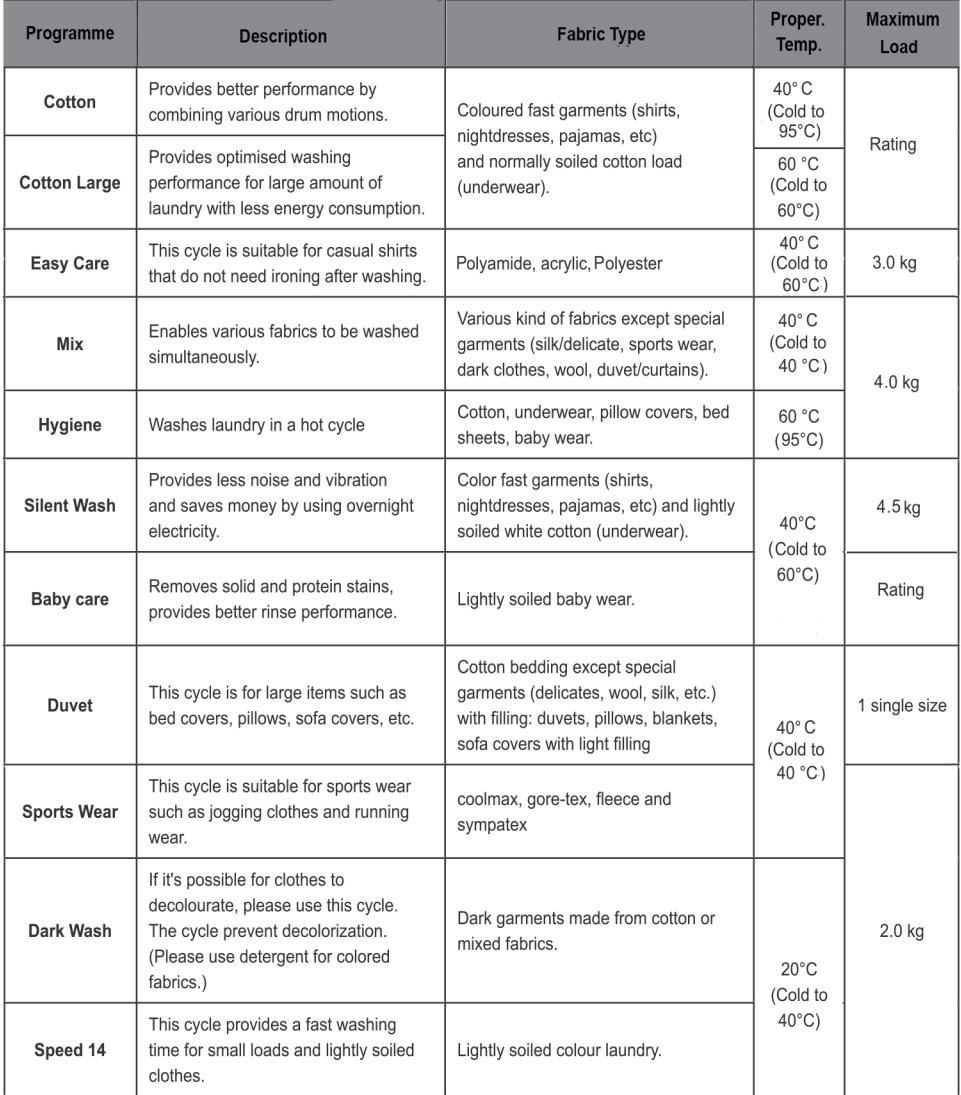

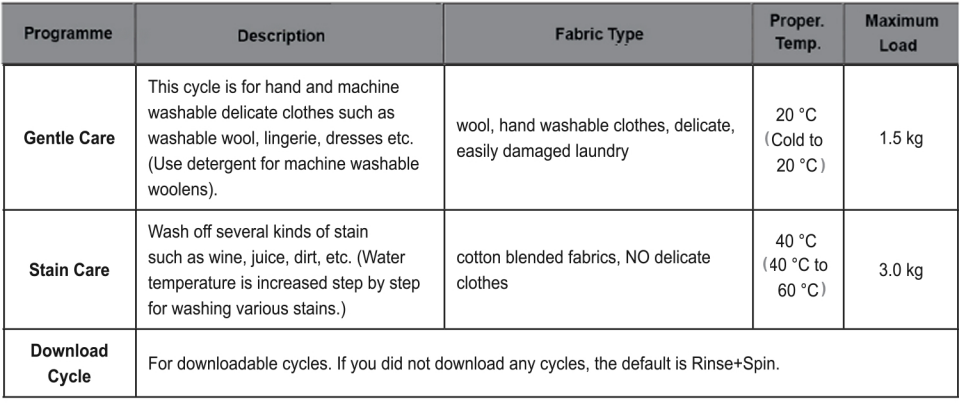

 $\sim$ 

- □ Water Temperature: Select water temperature to suit wash cycles. Always follow garment manufacture's care label or instructions when washing.
- □ Set program at "Cotton Large 40°C (Half Load)", "Cotton Large 60°C (Half Load)", "Cotton Large 60°C (Full Load)" option for test in conformity with EN60456 and Regulation 1015/2010.
	- Standard 60°C cotton program : Cotton Large  $\sqrt{+60^{\circ}C}$  (Full Load)
	- Standard 60°C cotton program : Cotton Large  $\Box$  +  $\Diamond$  60°C (Half Load)
	- Standard 40°C cotton program : Cotton Large  $\sqrt{+40^{\circ}C}$  (Half Load)
	- (They are suitable to clean normally soiled cotton laundry.)

(They are the most efficient programmes in terms of combined energy and water consumptions for washing that type of cotton laundry.)

\* Actual water temperature may differ from the declared cycle temperature.

• The test results depend on water pressure, water hardness, water inlet temperature, room temperature, type and amount of load, degree of soiling utilized detergent, fluctuations in the main electricity supply and chosen additional options.

□ Neutral detergent is recommended.

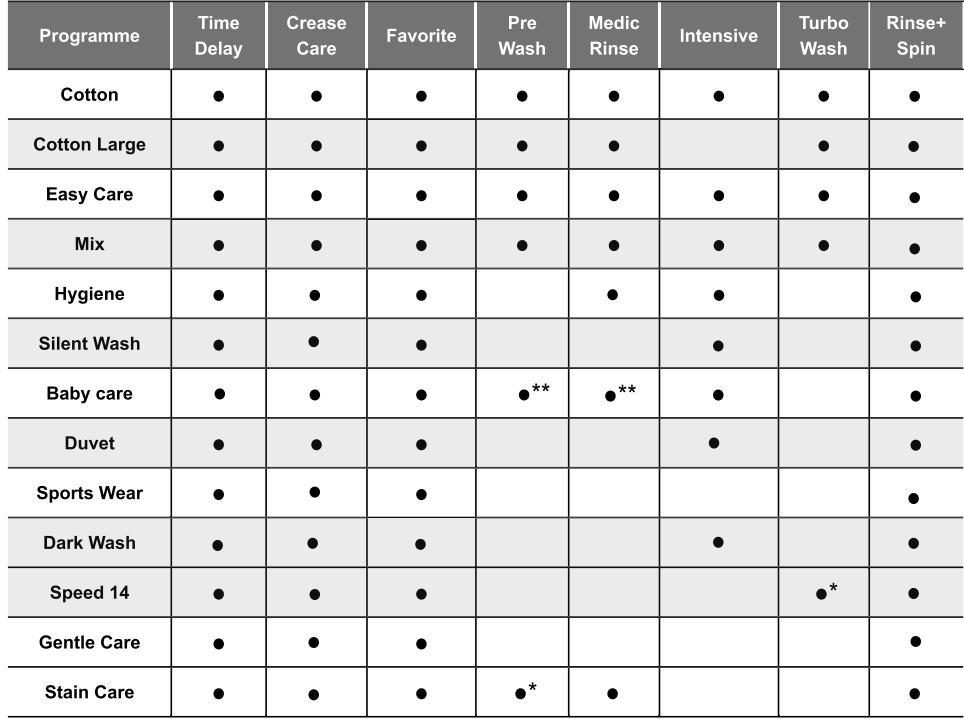

#### **Extra Options**

\*: This option is automatically included in the cycle and can not be deleted.

\*\*: The option is automatically integrated, but can be suppressed.

## **Operating Data**

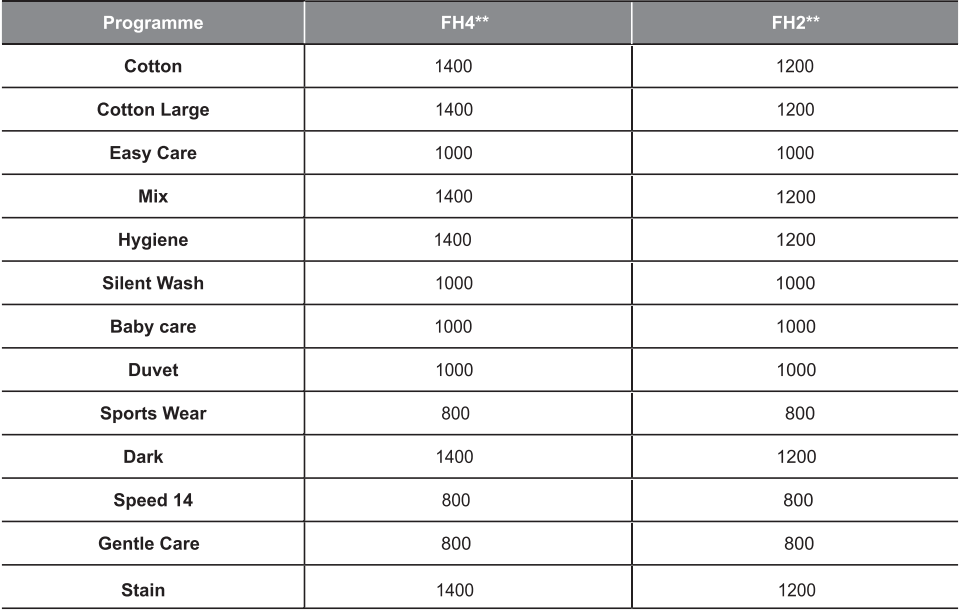

#### **NOTE**

• Information of main washing programmes at half load.

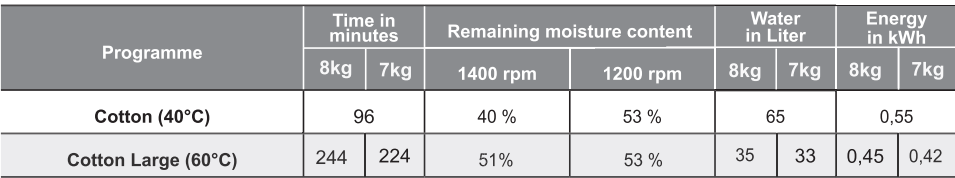

## **Option Cycle**

#### **Time Delay**

You can set a time delay so that the washing machine will start automatically and finish after a specified time interval.

Press the Power button. 1

- Select a washing programme. 2
- Press the Time Delay button and set time required.
- Press the Start/Pause button.

#### NOTE -

• The delay time is the time to the end of the programme, not the start. The actual running time may vary due to water temperature, wash load and other factors.

#### **Crease Care**

If you want to prevent creasing, select Crease Care option.

- Press the Power button. 1
- Select a cycle.
- 3 Touch the Crease Care button.
- Press the Start/Pause button. 4

#### **Favorite**

Favorite programme allows you to store a customized wash cycle for future use.

- Press the Power button.  $\mathbf 1$
- 2 Select a washing programme.
- $\overline{\mathbf{3}}$ Select the cycle (Washing method, number of rinses, spin speed, water temperature etc.).
- ▲ Press and hold the Favorite button for 3 seconds.

The favorite programme is now stored for future use. To reuse the programme, select favorite programme and press the Start/Pause button.

#### Pre Wash

If the laundry is heavily soiled, the Pre Wash cycle is recommended.

- Press the Power button. 1
- Select a washing programme. 2
- Press the Pre Wash button. 3
- Press the Start/Pause button.

#### **Medic Rinse**

For best results or for cleaner rinsing. This allows the final rinse to be heated to 40 degrees.

- Press the Power button. 1
- Select a cycle.
- Touch the Medic Rinse button and set time 3 required.
- Press the Start/Pause button.

#### Wash

#### **Turbo Wash**

Wash cycle in under 1 hour with energy and water saving. (based on half of laundry)

#### Intensive

If the laundry is normal and heavily soiled, the Intensive option is effective.

- <sup>1</sup> Press the Power button
- 2 Select a program.
- To choose "Turbo Wash" or "Intensiv" touch the Wash 3 button.
- 4 Press the Start/Pause button.

#### Temp.

The Temp. button selects the wash and rinse temperature combination for the selected cycle. Press this button until the desired setting is lit. All rinses use cold tap water.

• Select the water temperature suitable for the type of load you are washing. Follow the garment fabric care labels for best results.

#### **Rinse**

#### R<sup>+</sup>+Hold

Add rinse once then after rinsing process, the course is paused until start button is pressed again.

#### N+Hold

The course is paused until start button is pressed again when rinse is finished.

#### Rinse<sup>++</sup>

Add rinse twice.

#### Rinse<sup>+</sup>

Add rinse once.

#### **Spin**

- Spin speed level can be selected by pressing the Spin button repeatedly.
- Spin Only
- Press the Power button.
- Press the Spin button to select RPM.  $\mathfrak{p}$
- Press the Start/Pause button. 3

#### **NOTE**

• When you select 'No Spin', it will still rotate for a short time to drain quickly.

#### **Rinse+Spin**

This can be helpful in preventing fresh stains from setting in fabrics. This is a separate cycle.

- Press the Power button. 1
- Select a cycle. າ
- Touch the Rinse+Spin button. 2
- Press the Start/Pause button.

## Child Lock  $\left(\begin{smallmatrix} \Box \\ \Box \end{smallmatrix}\right)$

Select this function to lock the buttons on the control assembly to prevent tampering.

#### Locking the control panel

- 1 Press and hold the Child Lock button for 3 seconds.
- 2 A beeper will sound, and  $T$  will appear on the display.

When the child lock is set, all buttons are locked except the Power button.

- NOTE -
- Turning off the power will not reset the child lock function. You must deactivate child lock before you can access any other functions.

#### Unlocking the control panel

Press and hold the Child Lock button for 3 seconds.

• A beeper will sound and the remaining time for the current programme will reappear on the display.

#### Beep On / Off

- Press the Power button. 1
- Press the Start/Pause button. 2
- 3 Press and hold the Steam and Pre Wash button simultaneously for 3 seconds to set the Beep on/off function.

#### NOTE -

- Once the Beep on/off function is set, the setting is memorized even after the power is turned off.
- If you want to turn the Beeper off, simply repeat this process.

## **Using Smart Function (Optional)**

#### **Using the Tag On Function**

The Tag On function allows you to conveniently use the LG Smart Diagnosis™ and Cycle Download features to communicate with your appliance right from your own smart product.

#### **Installation from App Store**

• Search 'LG Smart Washing Machine' on the app store from your device.

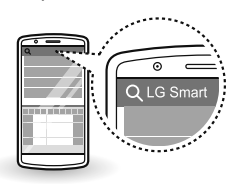

#### Installation through Tag On

- Turn on NFC function on the smart device. For more information, refer to the owner's manual of your smart device.
- Touch the smart device to the Tag On mark.

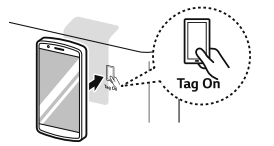

#### **Using the Application**

- After running the application, register your 1 purchased product.
	- Product model can be registered on the setting.
- 2 After selecting a desired function, follow the instructions shown on the display.

#### **Identifying Name of the Product Model**

Check the label affixed to the product.

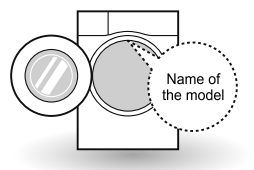

#### **NOTE**

- The content found in this manual may differ depending on the version of 'LG Smart Washing Machine' application, and it may be modified without informing customers.
- Tag On function can be used only in smart devices with Android-based OS NFC function.
- NFC function may differ depending on the smart device.

#### **EU Conformity Notice**

 $\epsilon$ 

LG Electronics hereby declares that this product is in compliance with the following Directives.

R&TTE Directive 1999/5/EC

# **MAINTENANCE**

## ∕I∖ warning

- Unplug the washing machine before cleaning to avoid the risk of electric shock. Failure to follow this warning may result in serious injury, fire, electric shock, or death.
- Never use harsh chemicals, abrasive cleaners, or solvents to clean the washing machine. They may damage the finish.

## **Cleaning your Washing Machine**

#### **Care After Wash**

- After the cycle is finished, wipe the door and the inside of the door seal to remove any moisture.
- Leave the door open to dry the drum interior.
- Wipe the body of the washing machine with a dry cloth to remove any moisture.

#### **Cleaning the Exterior**

Proper care of your washing machine can extend its life.

#### Door:

• Wash with a damp cloth on the outside and inside and then dry with a soft cloth.

#### **Exterior:**

- Immediately wipe off any spills.
- Wipe with a damp cloth.
- Do not press the surface or the display with sharp objects.

#### **Care and Cleaning of the Interior**

- Use a towel or soft cloth to wipe around the washing machine door opening and door glass.
- Always remove items from the washing machine as soon as the cycle is complete. Leaving damp items in the washing machine can cause wrinkling, colour transfer, and odour.
- Run the Tub Clean cycle once a month (or more often if needed) to remove detergent buildup and other residue.

## **Cleaning the Water Inlet Filter**

- Turn off the stopclock if the washing machine is to be left for any length of time (e.g. holiday), especially if there is no floor drain (qully) in the immediate vicinity.
- $\frac{9}{5}$  F icon will be displayed on the control panel when water is not entering the detergent drawer.
- If water is very hard or contains traces of lime deposit, the water inlet filter may become clogged. It is therefore a good idea to clean it occasionally.
- Turn off the water tap and unscrew the water inlet 1 hose.

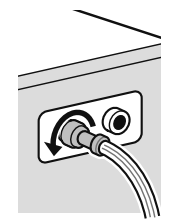

2 Clean the filter using a hard bristle brush.

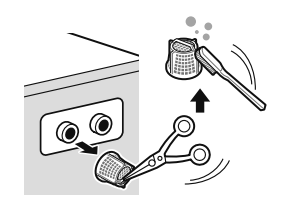

## **Cleaning the Drain Pump Filter**

- The drain filter collects threads and small objects left in the laundry. Check regularly that the filter is clean to ensure smooth running of your washing machine.
- Allow the water to cool down before cleaning the drain pump, carrying out emergency emptying, or opening the door in an emergency.
- 1 Open the cover cap and pull out the hose.

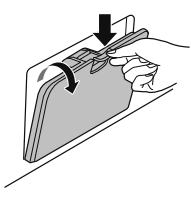

Unplug the drain plug and open the filter by turning  $\overline{2}$ it to the left.

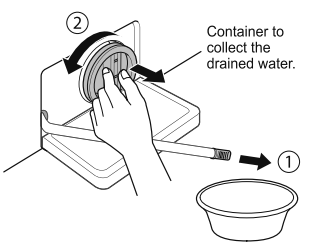

 $\mathbf{3}$ Remove any extraneous matter from the pump filter.

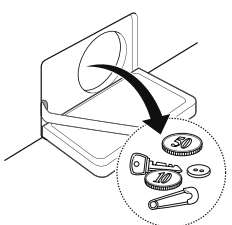

After cleaning, turn the pump filter and insert the 4 drain plug.

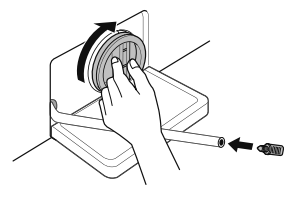

Close the cover cap. 5

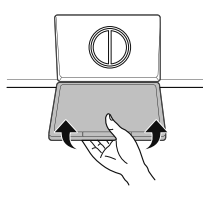

## $\bigwedge$  CAUTION

- First drain using the drain hose and then open the pump filter to remove any threads or objects.
- Be careful when draining, as the water may be hot.

## **Cleaning the Dispenser Drawer**

Detergent and fabric softener may build up in the dispenser drawer. Remove the drawer and inserts and check for buildup once or twice a month.

- Remove the detergent dispenser drawer by pulling 1 it straight out until it stops.
	- Press down hard on the disengage button and remove the drawer.

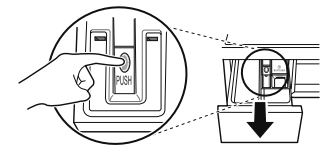

- Remove the inserts from the drawer.
	- Rinse the inserts and the drawer with warm water to remove buildup from laundry products. Use only water to clean the dispenser drawer. Dry the inserts and drawer with a soft cloth or towel.
- 3 To clean the drawer opening, use a cloth or small, non-metal brush to clean the recess.
	- Remove all residue from the upper and lower parts of the recess.
- A Wipe any moisture off the recess with a soft cloth or towel.
- Return the inserts to the proper compartments and replace the drawer.

## **Tub Clean (Optional)**

Tub Clean is a special cycle to clean the inside of the washing machine.

A higher water level is used in this cycle at higher spin speed. Perform this cycle regularly.

- Remove any clothing or items from the washing 1 machine and close the door.
- Open the dispenser drawer and add Anti limescale  $\overline{2}$ (e.g. Calgon) to the main wash compartment.
- Close the dispenser drawer slowly. 2
- Power On and then press and hold Tub Clean Λ button for 3 seconds. Then  $E_{\text{c}}$   $E'$  will be displayed on the display.
- Press the Start/Pause button to start.
- After the cycle is complete, leave the door open to հ allow the washing machine door opening, flexible gasket and door glass to dry.

## $\sqrt{N}$  caution -

• If there is a child, be careful not to leave the door open for too long.

#### **NOTE**

• Do not add any detergent to the detergent compartments. Excessive suds may generate and leak from the washing machine.

## **Caution on Freezing During** Winter

- When frozen, the product does not operate normally. Make sure to install the product where it will not freeze during winter.
- In case the product must be installed outside on a porch or in other outdoor conditions, make sure to check the following.

#### How to Keep the Product from Freezing

• After washing, remove water remaining inside the pump completely with the opening hose plug used for removal of residual water. When the water is removed completely, close the hose plug used for removal of residual water and cover cap.

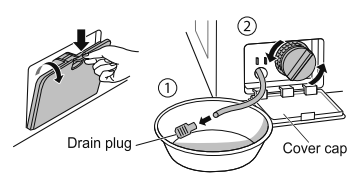

• Hang down drain hose to pull out water inside the hose completely.

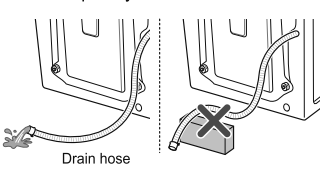

## $\Lambda$  CAUTION

• When the drain hose is installed in a curved shape, the inner hose may freeze.

• After closing the tap, disconnect the cold inlet hose from the tap, and remove water while keeping the hose facing downwards.

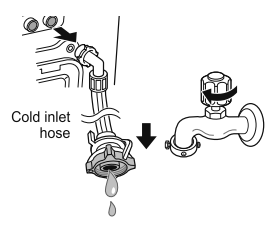

#### **Check for Freezing**

• If water does not drain when opening the hose plug used for removal of residual water, check the drainage unit.

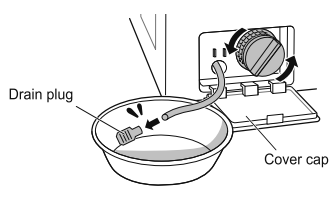

• Turn the power on, select Rinse and Spin, and press the Start/Pause button.

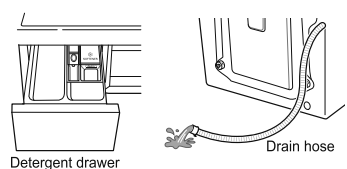

- Check that water is coming into the detergent drawer while rinsing, and water is draining through the drain hose while spinning.
- When  $\mathcal{F} \mathcal{F}'$  is shown in display window while the product is in operation, check water supply unit and drainage unit (Some models do not have an alarm function that indicates freezing).

#### **How to Handle Freezing**

• Make sure to empty the drum, pour warm water of 50-60 °C up to the rubber part inside the drum, close the door, and wait for 1-2 hours.

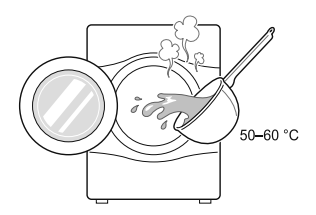

## $\bigwedge$  CAUTION

- Do not use boiling water. It may cause burns or damage to the product.
- Open the cover cap and hose plug used for removal of residual water to extract water completely.

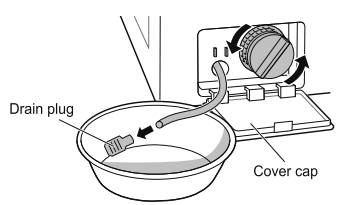

#### **NOTE**

• If when water does not drain, this means the ice is not melted completely. Wait more.

• When water is removed completely from the drum, close the hose plug used for removal of residual water, select Rinse and Spin, and press the Start/ Pause button.

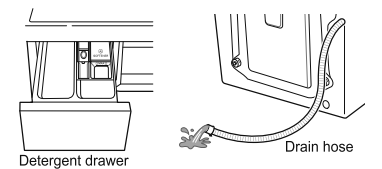

- Check that water is coming into the detergent drawer while rinsing, and water is draining through the drain hose while spinning.
- When water supply problems occur, take the following measures.
	- Turn off the tap, and thaw out the tap and both connection areas of inlet hose of the product using a hot water cloth.
	- Take out inlet hose and immerse in warm water below 50-60 °C.

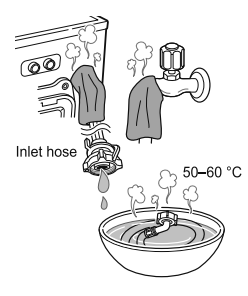

## Using the Smart Diagnosis™ **Function**

Use this function if you need an accurate diagnosis by an LG Electronics service centre when the product malfunctions or fails. Use this function only to contact the service representative, not during normal operation.

- $\blacktriangleleft$ Press the Power button to turn on the washing machine. Do not press any other buttons or turn the cycle selector knob.
- When instructed to do so by the call centre, place  $\mathbf{2}$ the mouthpiece of your phone close to the Power button.

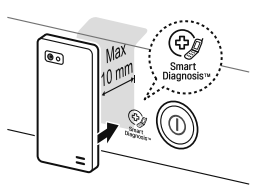

- 3 Press and hold the Temp. button for 3 seconds, while holding the phone mouthpiece to the icon or Power button.
- ▲ Keep the phone in place until the tone transmission has finished. Time remaining for data transfer is displayed.
	- For best results, do not move the phone while the tones are being transmitted.
	- If the call centre agent is not able to get an accurate recording of the data, you may be asked to try again.

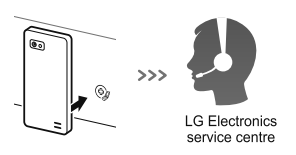

5 Once the countdown is over and the tones have stopped, resume your conversation with the call centre agent, who will then be able to assist you using the information transmitted for analysis.

- The Smart Diagnosis<sup>™</sup> function depends on the local call quality.
- The communication performance will improve and you can receive better service if you use the home phone.
- If the Smart Diagnosis<sup>™</sup> data transfer is poor due to poor call quality, you may not receive the best Smart Diagnosis™ service.

# **TROUBLESHOOTING**

• Your washing machine is equipped with an automatic error-monitoring system to detect and diagnose problems at an early stage. If your washing machine does not function properly or does not function at all, check the following before you call for service:

# **Diagnosing Problems**

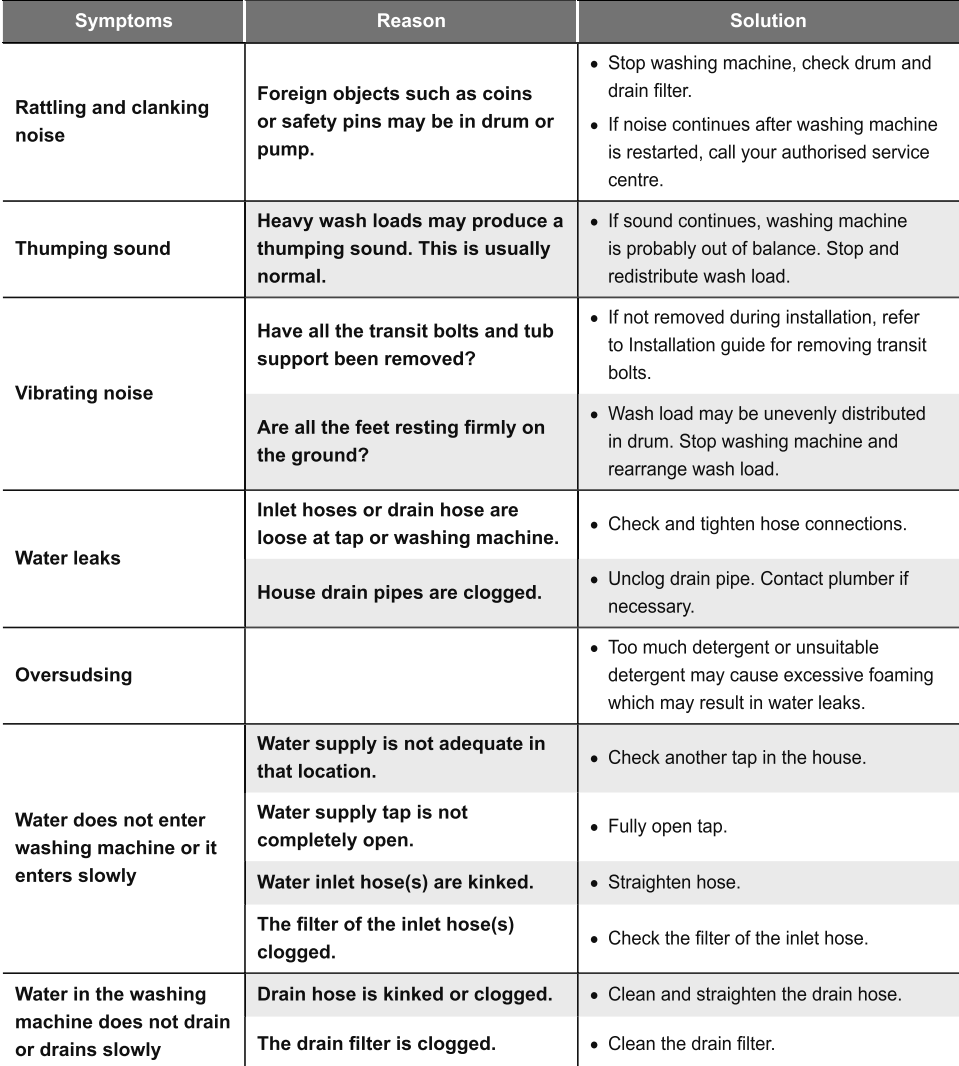

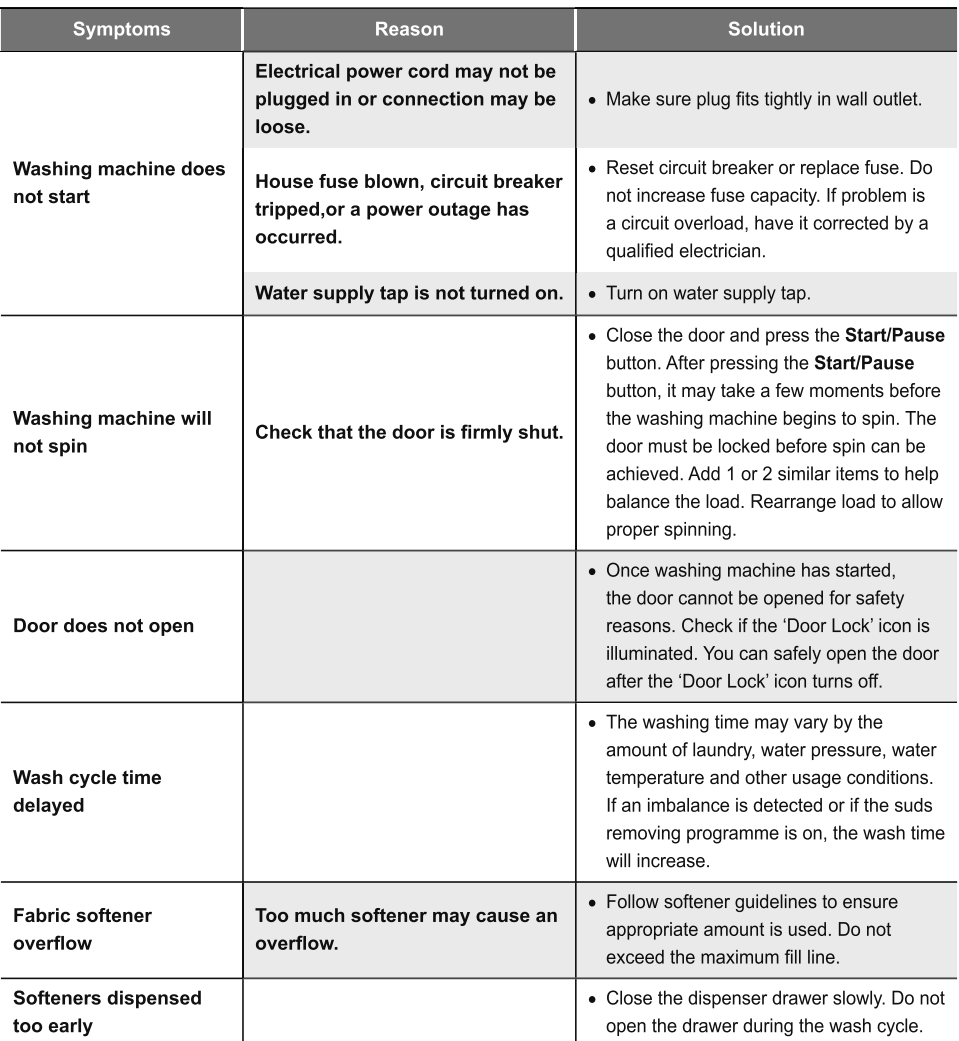

## **Error Messages**

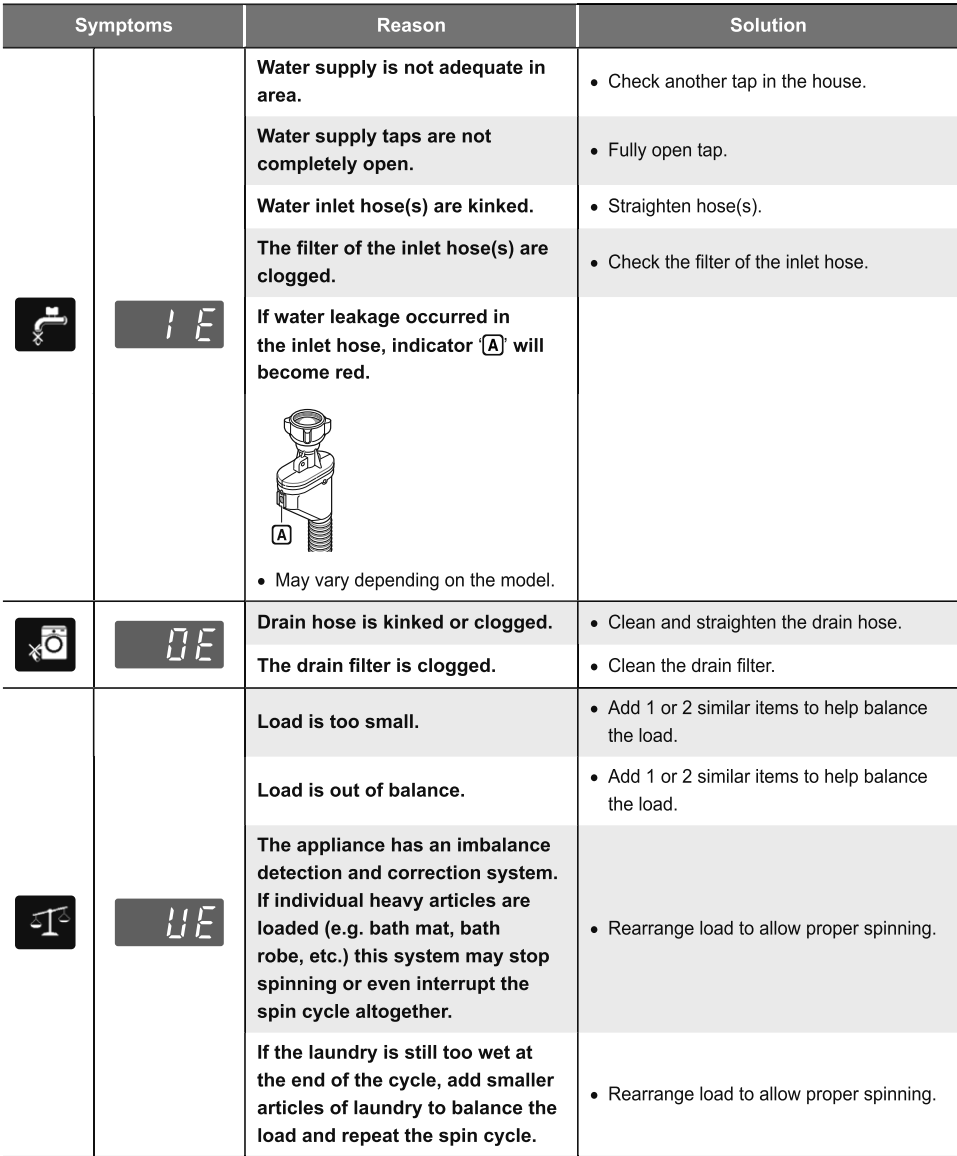

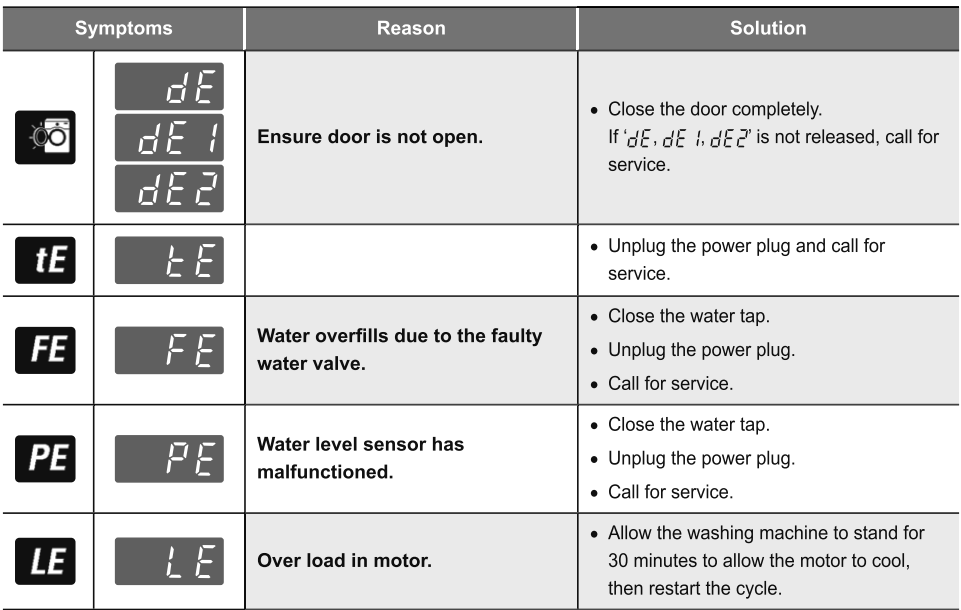

# **WARRANTY**

This limited warranty does not cover:

- Service trips to deliver, pick up, or install or repair the product; instruction to the customer on operation of the product; repair or replacement of fuses or correction of wiring or plumbing, or correction of unauthorized repairs/ installation.
- Failure of the product to perform during power failures and interruptions or inadequate electrical service.
- Damage caused by leaky or broken water pipes, frozen water pipes, restricted drain lines, inadequate or interrupted water supply or inadequate supply of air.
- Damage resulting from operating the Product in a corrosive atmosphere or contrary to the instructions outlined in the Product's owner's manual.
- Damage to the Product caused by accidents, pests and vermin, lightning, wind, fire, floods, or acts of God.
- Damage or failure caused by unauthorized modification or alteration, or if it is used for other than the intended purpose, or any water leakage where the product was not properly installed.
- Damage or failure caused by incorrect electrical current, voltage, or plumbing codes, commercial or industrial use, or use of accessories, components, or consumable cleaning products that are not approved by LG.
- Damage caused by transportation and handling, including scratches, dents, chips, and/or other damage to the finish of your product, unless such damage results from defects in materials or workmanship.
- Damage or missing items to any display, open box, discounted, or refurbished Product.
- Products with original serial numbers that have been removed, altered, or cannot be readily determined. Model and Serial numbers, along with original retail sales receipt, are required for warranty validation.
- Increases in utility costs and additional utility expenses.
- Repairs when your Product is used in other than normal and usual household use or contrary to the instructions outlined in the Product's owner's manual.
- Costs associated with removal of your Product from your home for repairs.
- The removal and reinstallation of the Product if it is installed in an inaccessible location or is not installed in accordance with published installation instructions, including LG's owner's and installation manuals.
- Damage resulting from misuse, abuse, improper installation, repair, or maintenance. Improper repair includes use of parts not approved or specified by LG.

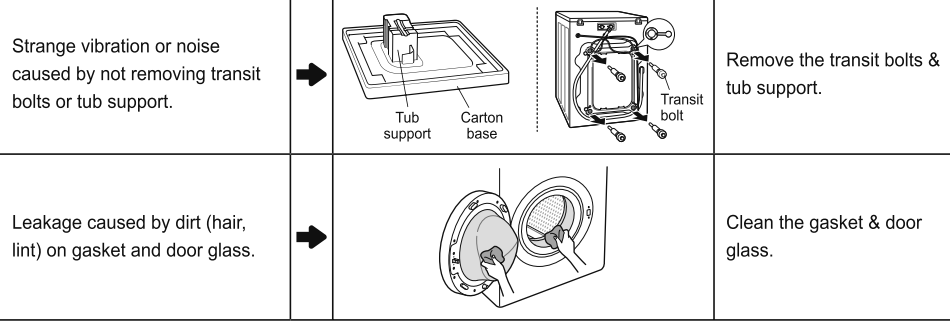

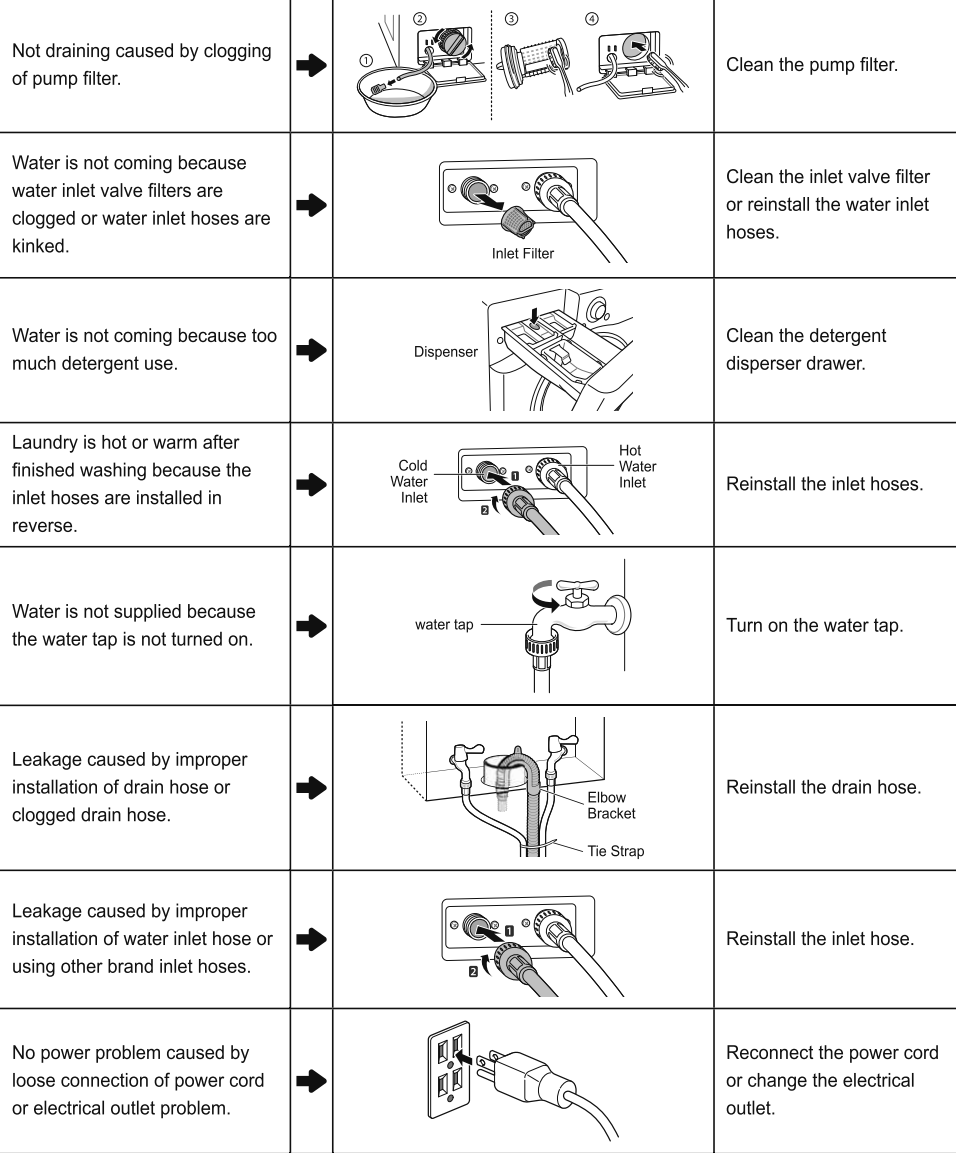

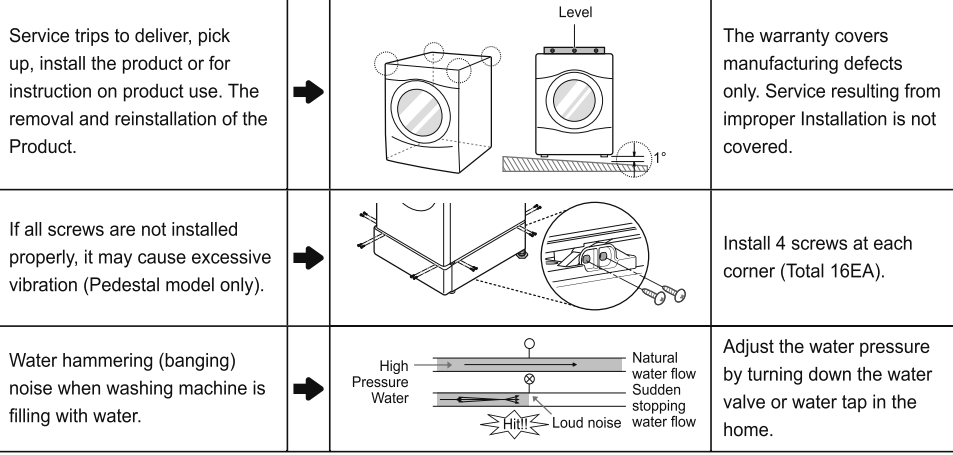

# **OPERATING DATA**

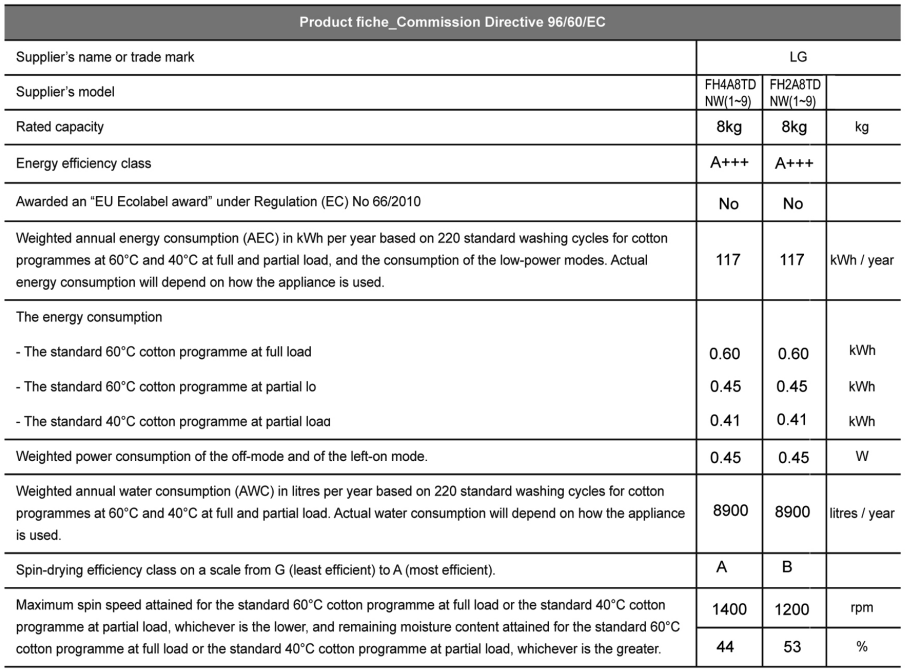

The "Cotton Large 60°C / 40°C" are the standard washing programmes to which the information in the label and the fiche relates, that these programmes are suitable to clean normally soiled cotton laundry and that they are the most efficient programmes in terms of combined energy and water consumption;

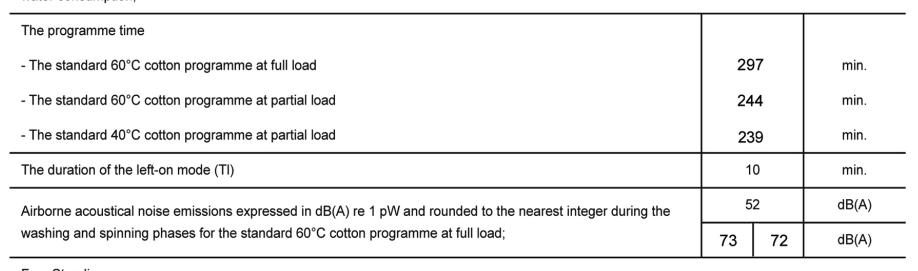

Free Standing

# **Memo**

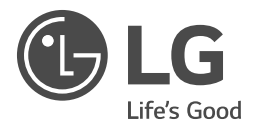